# **Cegid Optichèque**

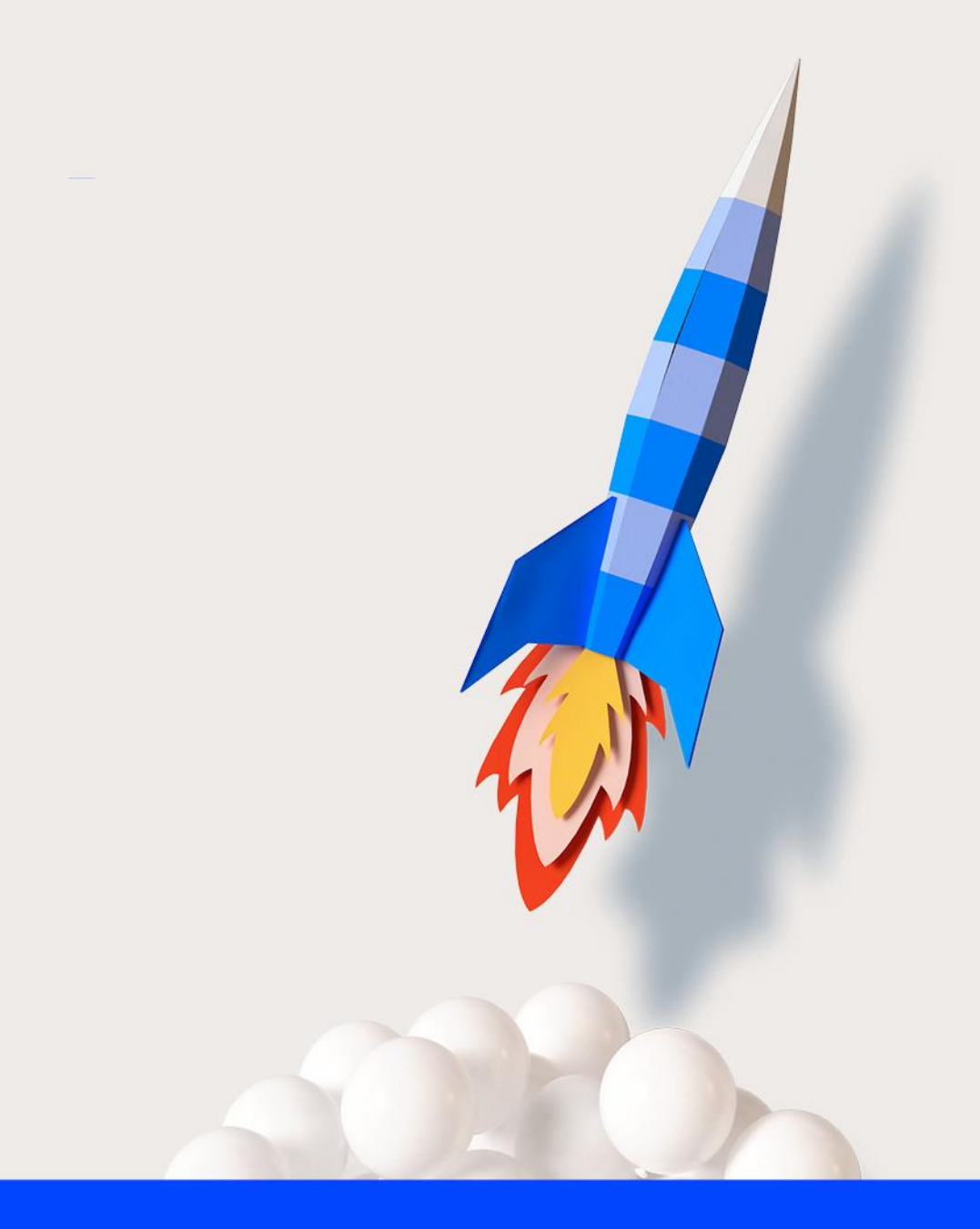

# **Prérequis techniques Cegid Optichèque**

**03/08/2021 Grégory VOISINE**

www.cegid.com

## **À propos de ce document**

#### **Le but de ce document est de présenter :**

Les pré-requis pour le logiciel Optichèque.

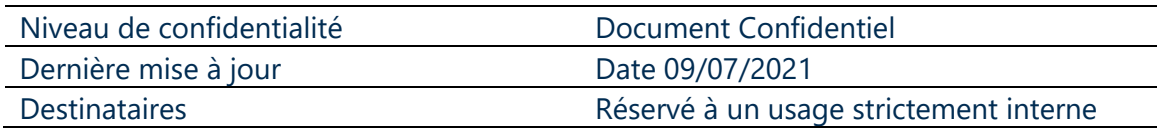

Mentions légales

La permission est accordée en vertu du présent Accord pour télécharger les documents détenus par Cegid et pour utiliser l'information contenue dans les documents uniquement en interne, à condition que: (a) la mention de copyright sur les documents demeure sur toutes les copies du matériel ; (b) l'utilisation de ces documents soit à usage personnel et non commercial, à moins qu'il n'ait été clairement défini par Cegid que certaines spécifications puissent être utilisées à des fins commerciales ; (c) les documents ne seront ni copiés sur des ordinateurs en réseau, ni publiés sur quelque type de support, à moins d'en avoir obtenu l'autorisation explicite de Cegid; et (d) aucune modification ne soit apportée à ces documents.

## <span id="page-2-0"></span>1. SOMMAIRE

## Table des matières

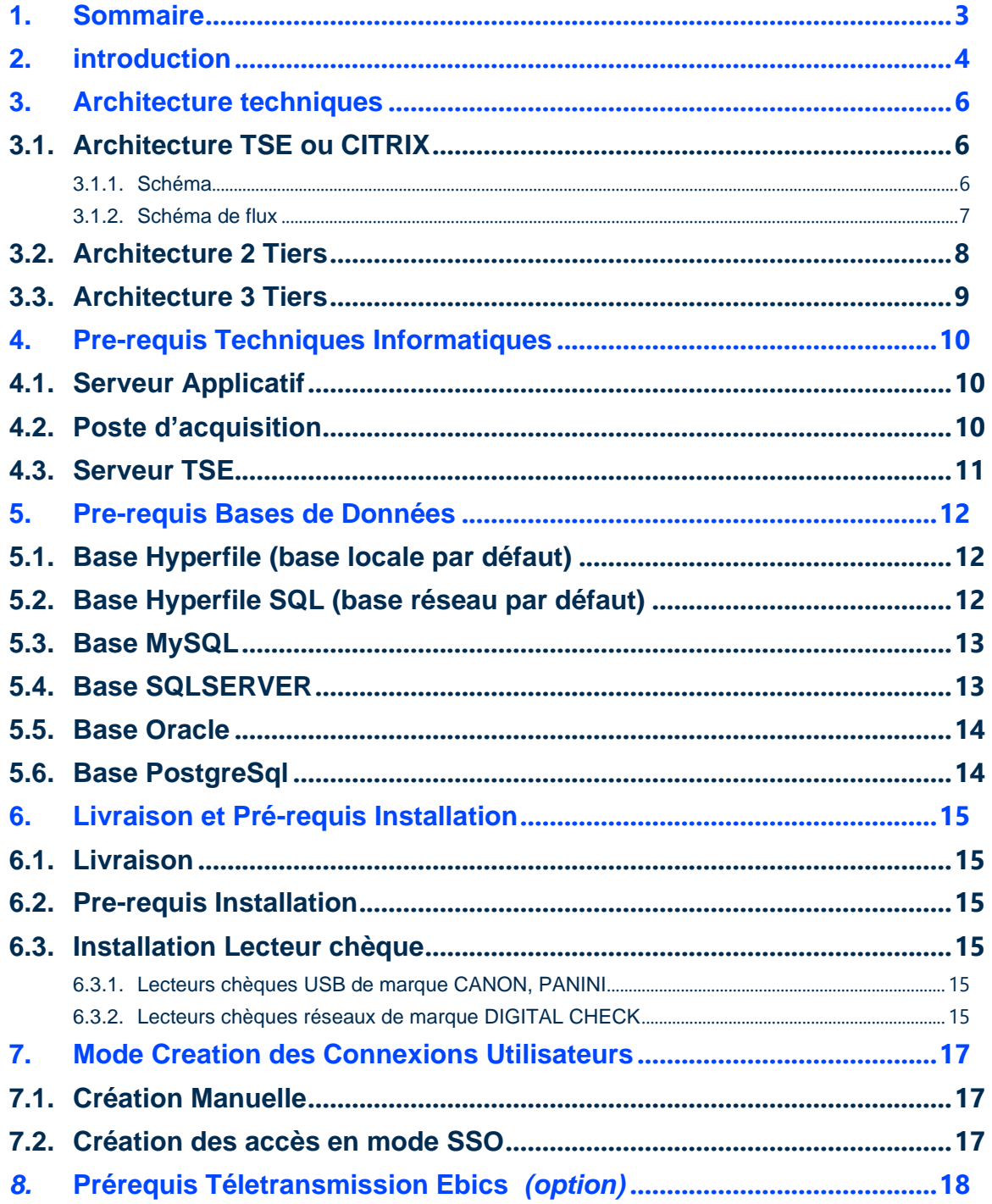

#### <span id="page-3-0"></span>**2. INTRODUCTION**

Ce document décrit les prérequis techniques associés à la solution Cegid Optichèque, Solution logiciel de dématérialisation et d'automatisation des encaissements de chèques On-premise éditée par Cegid.

La solution Optichèque a été conçue pour assurer la gestion en un flux unique des chèques et des documents au format chèque (coupons, bordereaux déclaratifs…). Elle apportera au travers de technologies innovantes et de processus éprouvés, des réponses concrètes aux besoins d'automatisation et d'optimisation des règlements clients.

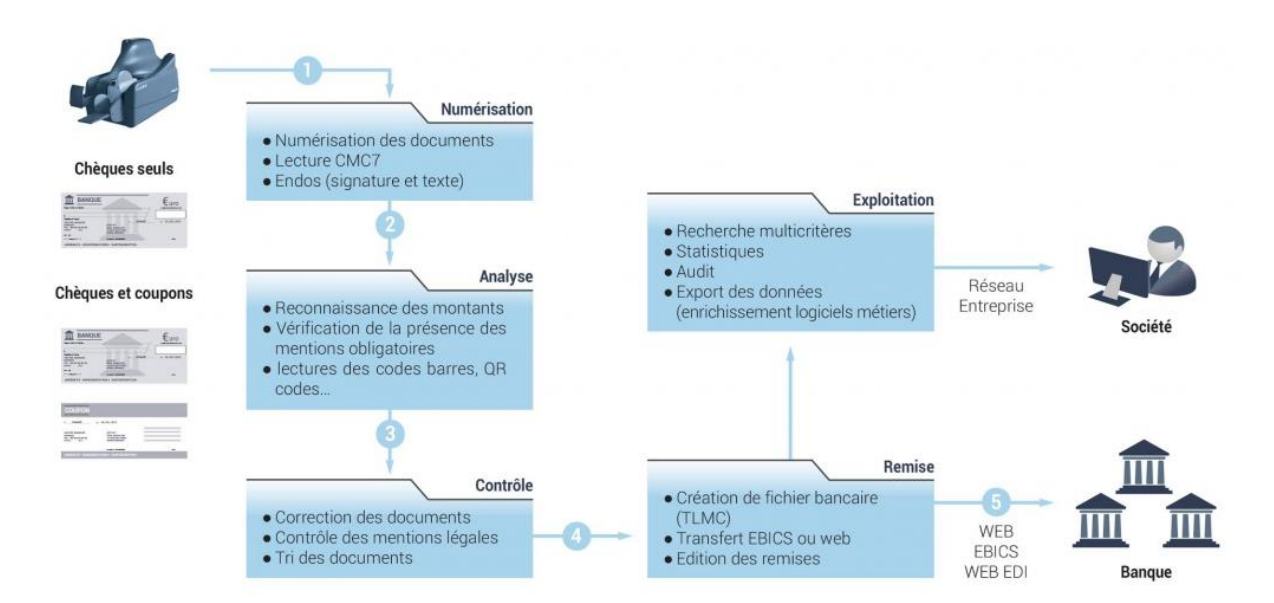

La solution met à disposition des utilisateurs des fonctionnalités avancées :

- Numérisation de vos chèques (Chèques bancaires, Energie et Vacances) et documents (coupon pied de facture, document A4…).
- Reconnaissance QR code, codes à barres, OCR-B , OCR …
- Lecture et contrôle automatique du montant et de la ligne CMC7.
- Contrôle de la cohérence entre le montant en chiffres et en lettres.
- Contrôle de la présence des mentions légales (bénéficiaire, date, signature).
- Endossement paramétrable jusqu'à 4 lignes de texte et une signature.
- Archivage et consultation sans limitation de vos chèques numérisés.
- Création d'un fichier d'intégration comptable compatible avec votre logiciel métier,
- Processus de traitements avancés (enrichissement, import base clients, gestion blackliste …).
- Rapprochement automatisé des règlements et des factures.
- Création et télétransmission de la remise en banque.
- Solution multi-banques, multi-comptes, multi-entités.
- Solution monoposte ou multipostes.

Ce document couvre les prérequis techniques relatifs aux bases de données, au serveur, aux postes de travail, aux aspects réseaux ainsi qu'aux périphériques et connexions bancaires.

Le respect de ces prérequis est essentiel au bon paramétrage et au bon fonctionnement de ces solutions. La responsabilité de Cegid ne pourra être engagée en cas de dysfonctionnement de la solution lié à leur non-respect.

Ce document est fourni pour la solution Cegid Optichèque et ne tient pas compte d'autres applications utilisées en parallèle sur le réseau.

## <span id="page-5-0"></span>**3. ARCHITECTURE TECHNIQUES**

Vous trouverez ci-dessous les différents schémas d'installations possible :

## <span id="page-5-1"></span>**3.1. Architecture TSE ou CITRIX**

**3.1.1. Schéma**

<span id="page-5-2"></span>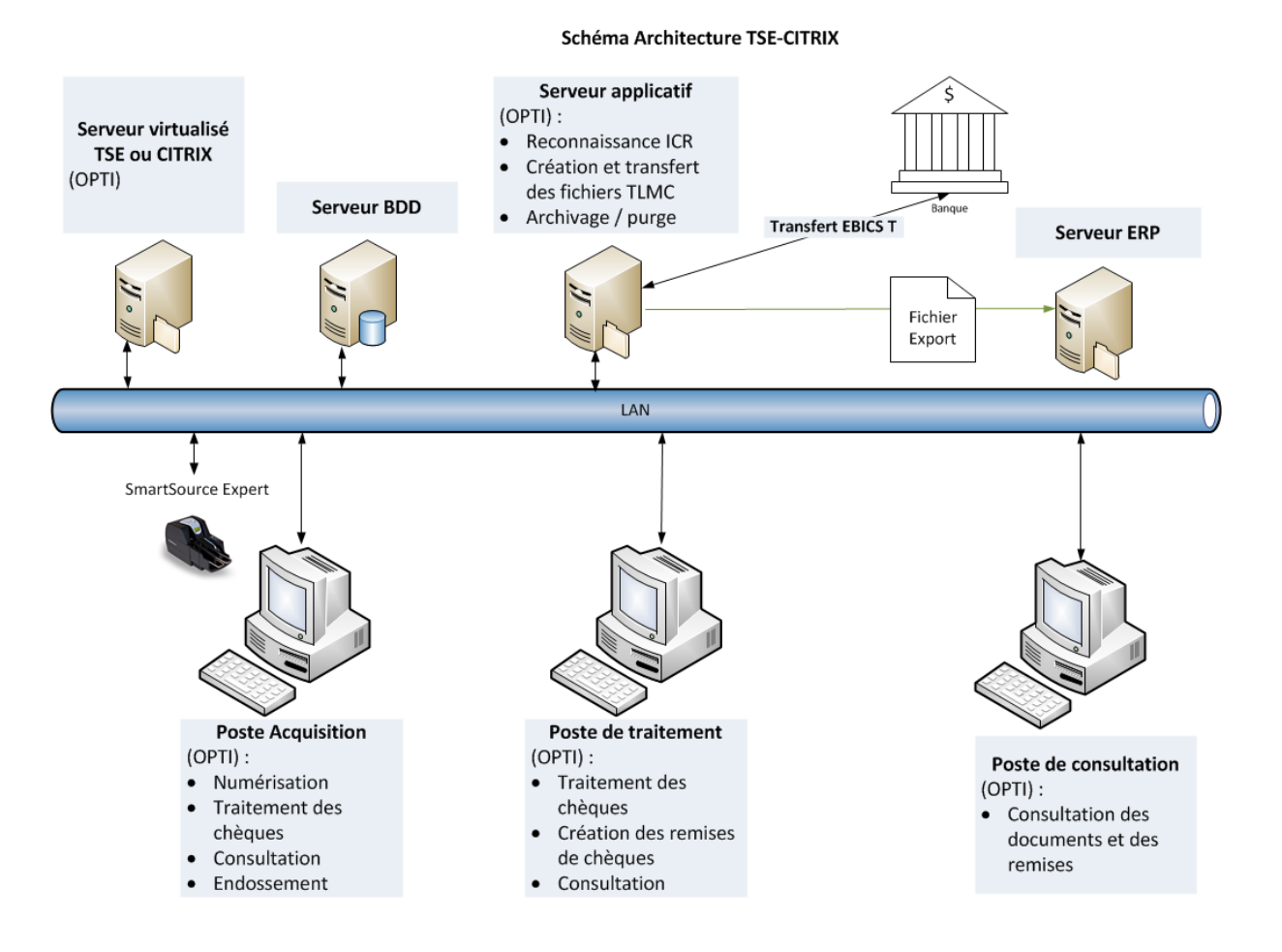

#### **3.1.2. Schéma de flux**

<span id="page-6-0"></span>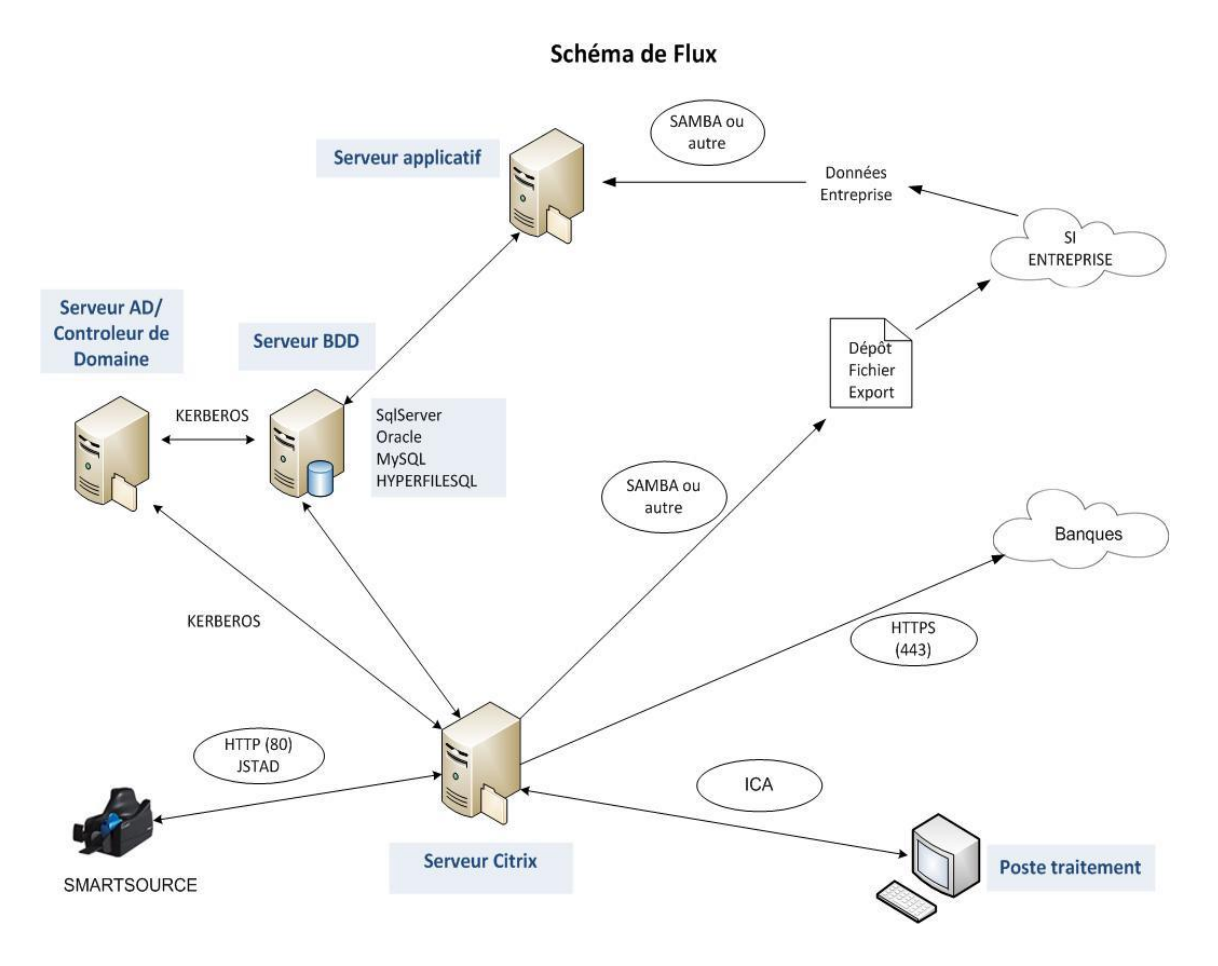

#### <span id="page-7-0"></span>**3.2. Architecture 2 Tiers**

Serveur applicatif  $(OPTI + BDD)$ : Ś • Reconnaissance ICR Création et transfert  $\bullet$ des fichiers TLMC **Serveur ERP Transfert EBICS T** • Archivage / purge T Banque Fichier Export D N Fichier  $\circ$ **TLMC** LAN VisionX **Poste Acquisition** Poste de traitement (OPTI): (OPTI): Poste de consultation Numérisation Traitement des  $\bullet$  $\bullet$ (OPTI): Traitement des chèques  $\bullet$ Consultation des  $\bullet$ chèques • Création des remises documents et des Consultation de chèques  $\bullet$ remises  $\bullet$ Endossement • Consultation

Schéma Architecture 2 tiers

#### <span id="page-8-0"></span>**3.3. Architecture 3 Tiers**

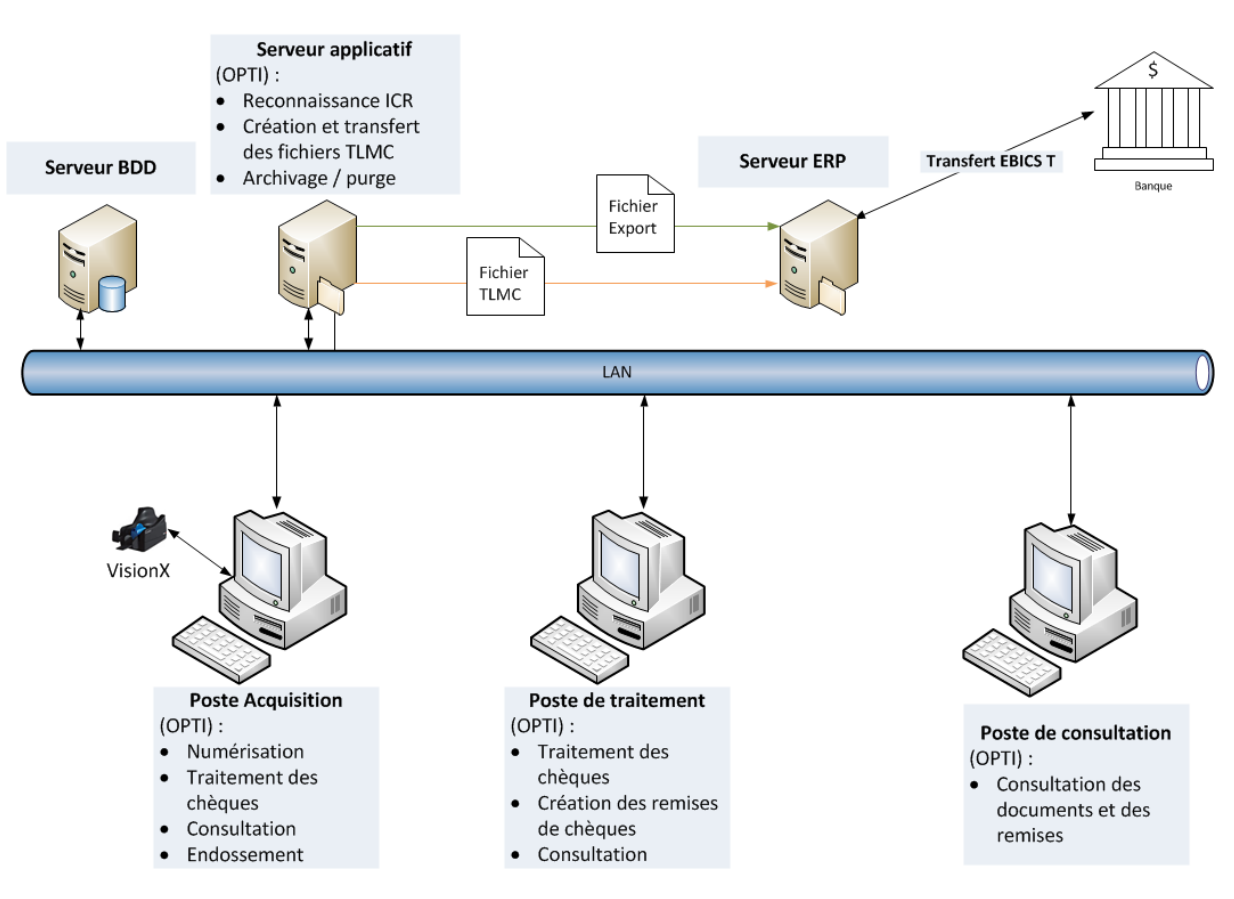

Schéma Architecture 3 tiers

## <span id="page-9-0"></span>**4. PRE-REQUIS TECHNIQUES INFORMATIQUES**

Il peut être de la forme d'un PC physique ou d'une machine virtuelle

## <span id="page-9-1"></span>**4.1. Serveur Applicatif**

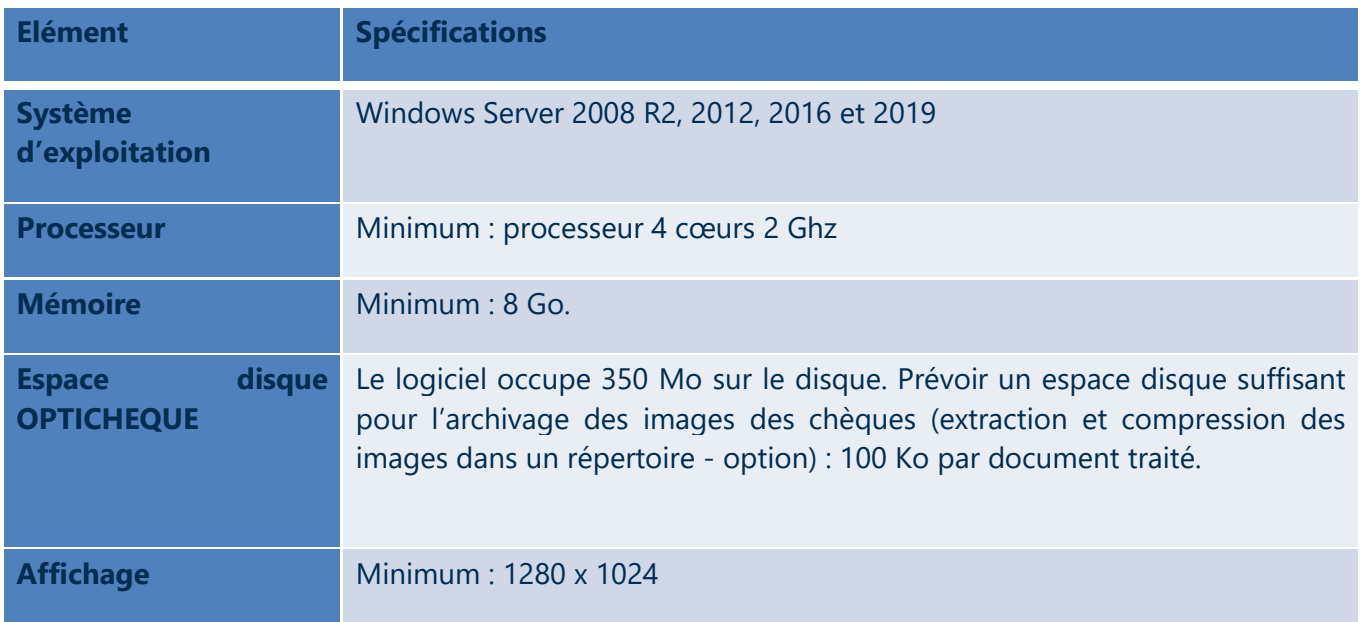

## <span id="page-9-2"></span>4.2. Poste d'acquisition

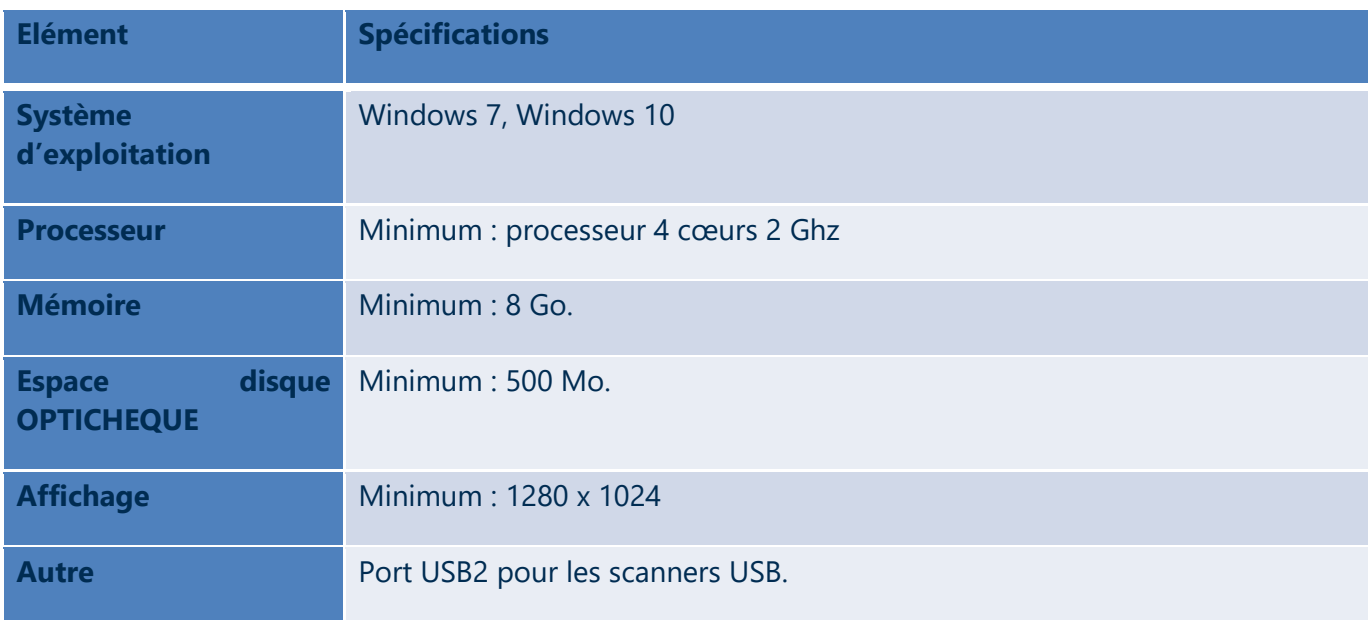

## <span id="page-10-0"></span>**4.3. Serveur TSE**

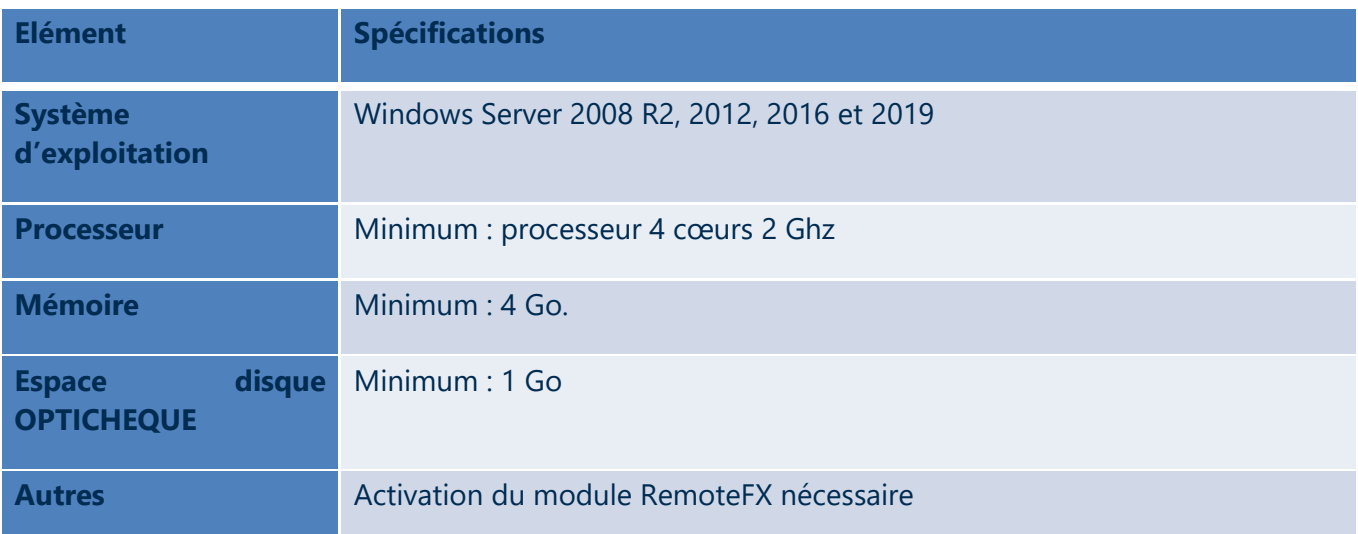

#### <span id="page-11-0"></span>**5. PRE-REQUIS BASES DE DONNEES**

**Base de données Version HYPERFILE** Base par défaut (pas de pré-requis) **HYPERFILE SQL** Base par défaut (pas de pré-requis). **SQL SERVER \*** À partir de la version 2008 R2 **MYSQL** Jusqu'à 5.7.31 **ORACLE \*** À partir de la version 11 GR 2 **POSTGRE A** partir de la version 9.6.3

Voici les différentes bases compatibles avec CEGID Optichèque :

*\* Pour les bases de données SQLSERVER et ORACLE, il vous faut acquérir un accès natif payant auprès de nos services.*

#### <span id="page-11-1"></span>5.1. Base Hyperfile (base locale par défaut)

La base de données se créera automatiquement dans le dossier d'installation de l'application (dossier Datas).

Ce dossier pourra être déplacé sur un serveur. Mais dans ce cas, les utilisateurs distants devront avoir les droits de lecture/écriture sur ce dossier.

La maintenance de la base de données sera accessible depuis l'application (réindexation, sauvegarde).

#### <span id="page-11-2"></span>5.2. Base Hyperfile SQL (base réseau par défaut)

Le moteur Hyperfile SQL sera installé par CEGID sur le serveur de votre choix. Ce serveur devra être accessible par le serveur applicatif et les postes utilisateurs.

La maintenance de la base de données sera paramétrable sur le serveur hébergeant le moteur Hyperfile SQL (réindexation, sauvegarde).

#### <span id="page-12-0"></span>5.3. Base MySQL

Sur les bases MySQL, CEGID s'occupera uniquement de la partie maintenance de la base. La partie gestion sera faite par le service informatique de l'utilisateur (maintenance et sauvegarde).

Avant l'installation, CEGID fournira un script de création de base de données à déployer sur le serveur MySQL.

Lors de la mise en place du logiciel, le service informatique de l'utilisateur devra fournir les paramètres de connexion à la base de données (Adresse IP du serveur MySQL, Nom de la base, le login utilisateur MySQL ayant les droits d'écriture et lecture sur la base et son mot de passe).

Ces paramètres seront rentrés dans le logiciel et seront ensuite enregistrés dans le fichier opticheque.ini (le mot de passe sera crypté).

#### <span id="page-12-1"></span>**5.4. Base SOLSERVER**

Sur les bases SQL Server, CEGID s'occupera uniquement de la partie maintenance de la base. La partie gestion sera faite par le service informatique de l'utilisateur (maintenance et sauvegarde).

Pour travailler avec une base SQLSERVER, il vous faut acquérir un accès natif payant auprès de nos services.

Avant l'installation, CEGID fournira un script de création de base de données à déployer sur le serveur SQL Server.

Lors de la mise en place du logiciel, le service informatique de l'utilisateur devra fournir les paramètres de connexion à la base de données (Adresse IP du serveur SQL Server, Nom de la base, le login utilisateur SQL Server ayant les droits dataReader et dataWriter sur la base et son Mot de passe).

Ces paramètres seront rentrés dans le logiciel et seront ensuite enregistrés dans le fichier opticheque.ini (le mot de passe sera crypté).

Pour le bon fonctionnement de l'application, Microsoft SQL server native client (SQLNCLI) devra être installé sur les postes clients.

#### <span id="page-13-0"></span>5.5. Base Oracle

Sur les bases Oracle, CEGID s'occupera uniquement de la partie maintenance de la base. La partie gestion sera faite par le service informatique de l'utilisateur (maintenance et sauvegarde).

Pour travailler avec une base Oracle, il vous faut acquérir un accès natif payant auprès de nos services.

Avant l'installation, CEGID fournira un script de création de base de données à déployer sur le serveur **Oracle** 

Lors de la mise en place du logiciel, le service informatique de l'utilisateur devra fournir les paramètres de connexion à la base de données (Adresse IP du serveur MySQL, Nom de l'instance, le login utilisateur Oracle ayant les droits d'écriture et lecture sur la base et son Mot de passe).

Ces paramètres seront rentrés dans le logiciel et ces paramètres seront ensuite enregistrés dans le fichier opticheque.ini (le mot de passe sera crypté).

#### <span id="page-13-1"></span>**5.6. Base PostgreSql**

Sur les bases PostGreSQL, CEGID s'occupera uniquement de la partie maintenance de la base. La partie gestion sera faite par le service informatique de l'utilisateur (maintenance et sauvegarde).

Avant l'installation, Cedricom fournira un script de création de base de données à déployer sur le serveur PostGreSQL.

Lors de la mise en place du logiciel, le service informatique de l'utilisateur devra fournir les paramètres de connexion à la base de données (Adresse IP du serveur PostGreSQL, Nom de la base, le login utilisateur et son Mot de passe).

Ces paramètres seront rentrés dans le logiciel et seront ensuite enregistrés dans le fichier opticheque.ini (le mot de passe sera crypté).

**Pour l'ensemble des bases de données citées précédemment, il est possible d'extraire les images chèques dans un dossier images ayant une arborescence (année, mois, jour) afin d'alléger les bases de données.**

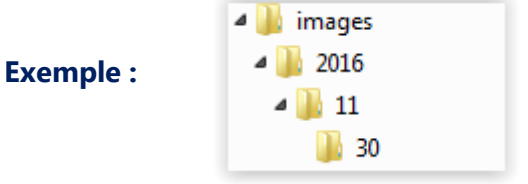

#### <span id="page-14-0"></span>**6. LIVRAISON ET PRE-REQUIS INSTALLATION**

#### <span id="page-14-1"></span>**6.1. Livraison**

Le dossier d'installation de l'application sera mis à disposition en téléchargement par CEGID.

Le lecteur chèque sera envoyé par transporteur ou livré directement par le technicien en cas d'installation sur site.

#### <span id="page-14-2"></span>**6.2. Pre-requis Installation**

- Il est nécessaire d'être connecté avec un utilisateur Windows ayant les droits administrateurs lors de l'installation.
- Si vous décidez de vous connecter via une connexion SSO ou si la télétransmission EBICS sera paramétré sur Optichèque, l'application nécessitera que **Java 32 Bits (V8 ou supérieur) soit installée (serveur + postes clients).**

#### <span id="page-14-3"></span>6.3. Installation Lecteur chèque

#### **6.3.1. Lecteurs chèques USB de marque CANON, PANINI**

<span id="page-14-4"></span>Les pilotes lecteurs seront fournis dans le dossier d'installation de l'application mis à disposition en téléchargement par CEGID.

Les prérequis pour les scanners USB sont les suivants

- Avoir une prise électrique 220V classique à portée
- <span id="page-14-5"></span>• Avoir une prise USB de disponible

#### **6.3.2. Lecteurs chèques réseaux de marque DIGITAL CHECK**

Lors de l'utilisation d'un firewall, il faut ajouter les règles suivantes :

- Protocole http, aller-retour (port 80)
- Protocole jstatd sur le port 6090, aller-retour entre le lecteur et la ferme citrix.

Les prérequis pour le scanner ETHERNET sont les suivants

- Avoir une prise électrique 220V classique à portée, le cordon d'alimentation du scanner mesure 1m 50.
- Avoir une prise réseau Ethernet à portée, le cordon RJ45 fourni dans le scanner mesure 1m 50.
- Avoir un débit ascendant et descendant suffisant en permanence pour le scanner : minimum 1 mbits/s.
- Avoir un temps de latence minimum pour le scanner : 150ms maximum.
- Le SmartSource ne supporte pas le protocole 802.1X (Authentification)

Le lecteur est connecté sur une connexion réseau et pour fonctionner sur Optichèque, il faudra lui attribuer une IP fixe.

- Si votre réseau est en DHCP, il faudra l'attribuer en réservant une IP à partir de l'adresse MAC du lecteur. Cette IP sera ensuite rentrée dans le logiciel OPTICHEQUE.

- Si vous souhaitez que CEGID s'occupe du paramétrage de votre lecteur de chèque avant de vous l'envoyer, vous devez fournir les éléments suivants à l'adresse [support@cedricom.com](mailto:support@cedricom.com) :

- Adresse IP affectée au lecteur de chèque
- Passerelle Réseau
- Masque de sous réseau

### <span id="page-16-0"></span>**7. MODE CREATION DES CONNEXIONS UTILISATEURS**

#### <span id="page-16-1"></span>**7.1. Création Manuelle**

A l'installation de l'application, vous devrez créer un compte administrateur (login + mot de passe) qui aura tous les droits sur l'application Optichèque. Vous pouvez aussi définir un login/mdp de connexion pour chaque utilisateur dans l'application et restreindre l'habilitation à certaines options. Vous pourrez aussi définir des règles de sécurité en matière de mot de passe pour chaque accès utilisateur.

## <span id="page-16-2"></span>7.2. Création des accès en mode SSO

Cette fonctionnalité permet de gérer vos règles de sécurité en matière de mot de passe (complexité, fréquence de renouvellement, …) dans votre annuaire et non dans OPTICHEQUE.

Elle nécessite l'installation d'une version de java 32 bits (V8 minimun)

Pour cela, il suffit de :

- Renseigner le groupe des utilisateurs ayant le droit d'utiliser l'application
- Ajouter les utilisateurs de l'annuaire concerné dans OPTICHEQUE puis leurs attribuer les permissions d'utilisations des fonctions de l'application souhaités.

Cette solution utilise le protocole Kerbéros et utilise le ticket TGT de Windows.

L'ajout des utilisateurs dans OPTICHEQUE utilise le protocole LDAP.

#### <span id="page-17-0"></span>*8.* **PREREQUIS TELETRANSMISSION EBICS** *(OPTION)*

#### **Le protocole EBICS permet les échanges de données bancaires et vous permettra de télétransmettre vos remises de chèques (TLMC) directement en banque depuis Optichèque.**

La norme EBICS T utilise 3 certificats pour le transfert de remises chèques TLMC :

- *L'Authentification*, c'est la présentation de la carte d'identité.
- *Le Chiffrement*, il s'agit de rendre illisible les données échangées.
- *La Signature*, c'est mettre un cachet, permettant d'assurer que les données ne seront pas modifiées.

Elle nécessite l'installation d'une version de java 32 bits (V8 minimun et V8.241 maximum)

Pour paramétrer la télétransmission Ebics dans Optichèque, vous devrez au préalable souscrire un contrat Ebics auprès de votre banque. Vous recevrez ensuite les paramètres suivants :

- URL du serveur de la banque : adresse du serveur de la banque.
- HostId : Identifiant du serveur EBICS, en général le code BIC de la banque, sur 8 ou 11 caractères*.*
- PartnerId : Identifiant abonné au serveur Ebics de la banque*.*
- UserId : codes utilisateurs, abonnés, associés au PartnerId.